**Activity Stream**

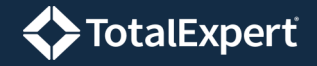

- 1. Select **Activity Stream** in the navigation menu.
- 2. Select a start date and end date at the top of the panel on the left side of the page.

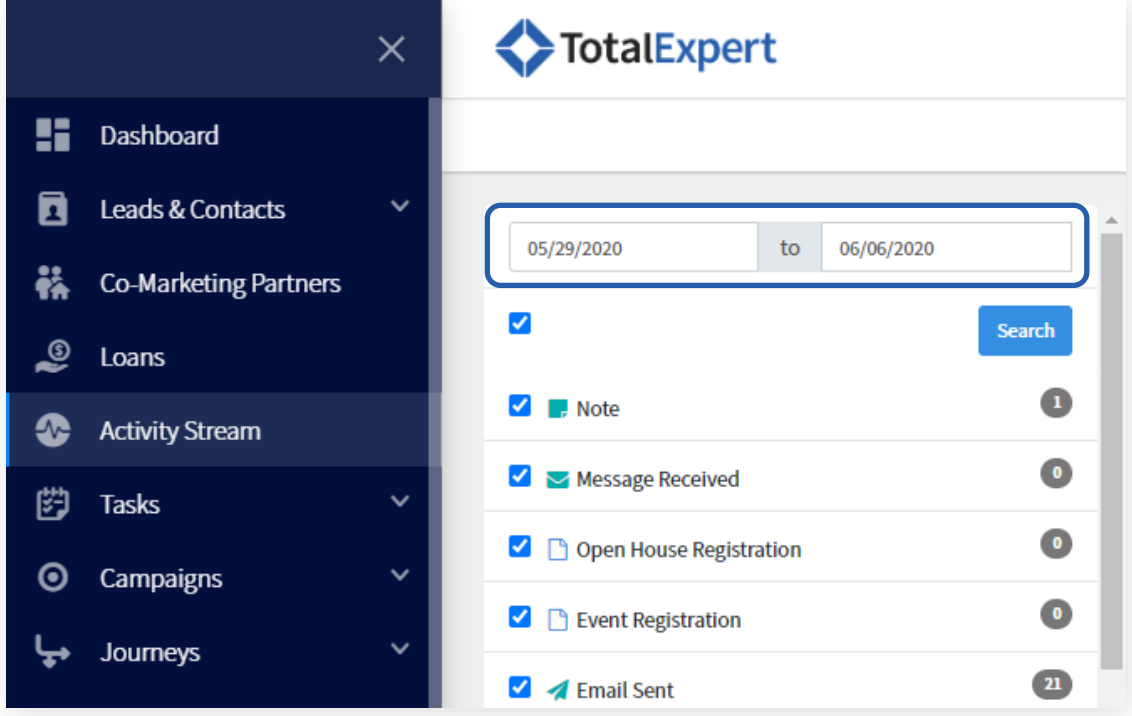

- 3. Click the **Search** button to refresh the list on the right side of the page.
	- Individual events of any activity types checked in the list are included, provided they fall within the searched date range.
	- The circled numbers indicate how many of each activity type were found in the searched date range. Unchecked types return 0 results.
	- All activity types are selected by default. Uncheck the box above the list to deselect all types, then select the boxes for any types of activity you are interested in.

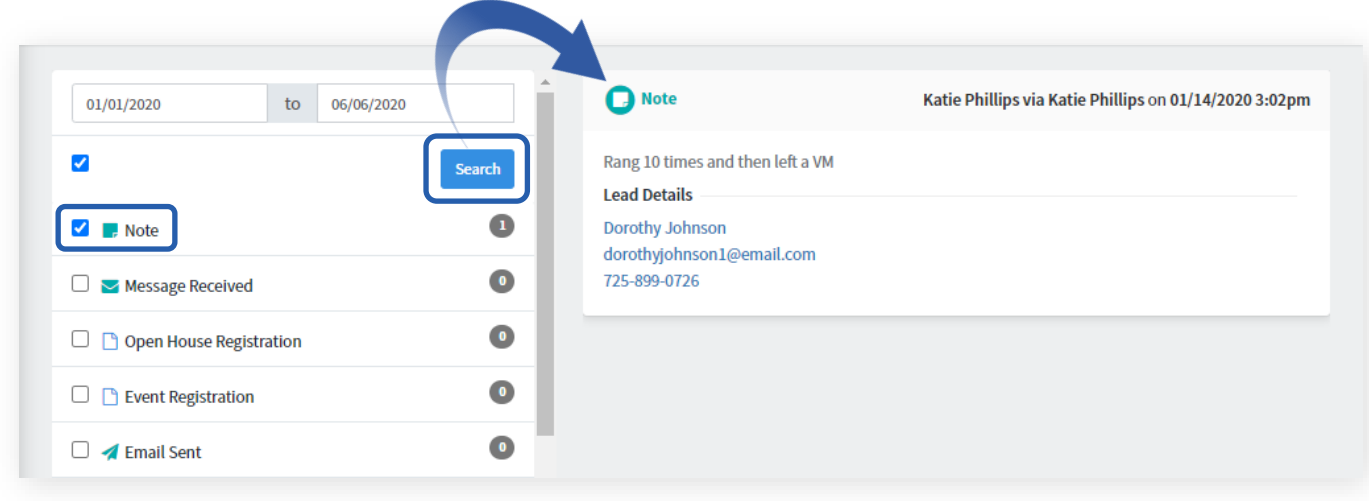